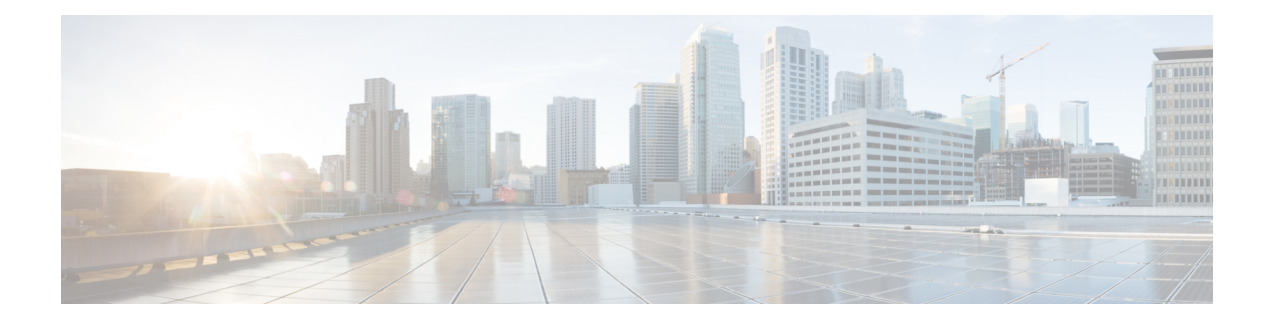

# **Configuring Smart Licensing**

This module describes the configuration related to the Smart Licensing.

#### **Table 1: Feature History for Smart License**

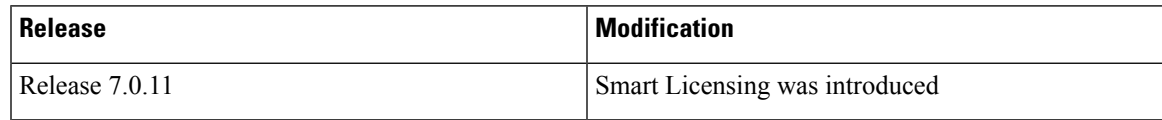

This model contains the following topics:

- What Is Smart [Licensing,](#page-0-0) on page 1
- How Does Smart [Licensing](#page-1-0) Works?, on page 2
- [Deployment](#page-2-0) Options for Smart Licensing, on page 3
- About Call [Home,](#page-4-0) on page 5
- Flexible [Consumption](#page-4-1) Model Licenses, on page 5
- Configure Licenses Using Smart [Licensing,](#page-9-0) on page 10
- Smart Licensing [Workflow,](#page-15-0) on page 16
- Licenses, Product Instances, and [Registration](#page-16-0) Tokens, on page 17
- Virtual [Accounts,](#page-16-1) on page 17
- [Compliance](#page-17-0) reporting, on page 18

## <span id="page-0-0"></span>**What Is Smart Licensing**

Smart Licensing is a cloud-based, software license management solution that enables you to automate time-consuming, manual licensing tasks. The solution allows you to easily track the status of your license and software usage trends.

Smart Licensing helps simplify three core functions:

- **Purchasing—**The software that you have installed in your network can automatically selfregister themselves.
- **Management—**You can automatically track activations against your license entitlements. Also, there is no need to install the license file on every node. You can create license pools (logical grouping of licenses) to reflect your organization structure. Smart Licensing offers you Cisco Smart Software Manager, a centralized portal that enables you to manage all your Cisco software licenses from one centralized website. *Cisco Smart Software Manager*provides details.

• **Reporting—**Through the portal, Smart Licensing offers an integrated view of the licenses you have purchased and what has been deployed in your network. You can use this data to make better purchase decisions, based on your consumption.

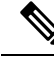

**Note**

• By default Smart Licensing is enabled.

• Supports only Flexible Consumption model Smart Licensing.

For more information on Smart Licensing and related documentation, see [https://www.cisco.com/c/en\\_in/](https://www.cisco.com/c/en_in/products/software/smart-accounts/software-licensing.html) [products/software/smart-accounts/software-licensing.html.](https://www.cisco.com/c/en_in/products/software/smart-accounts/software-licensing.html)

## <span id="page-1-0"></span>**How Does Smart Licensing Works?**

Smart Licensing involves the three steps that are shown in the following illustration, that depicts the working model of the Smart Licensing.

**Figure 1: Smart Licensing - Example**

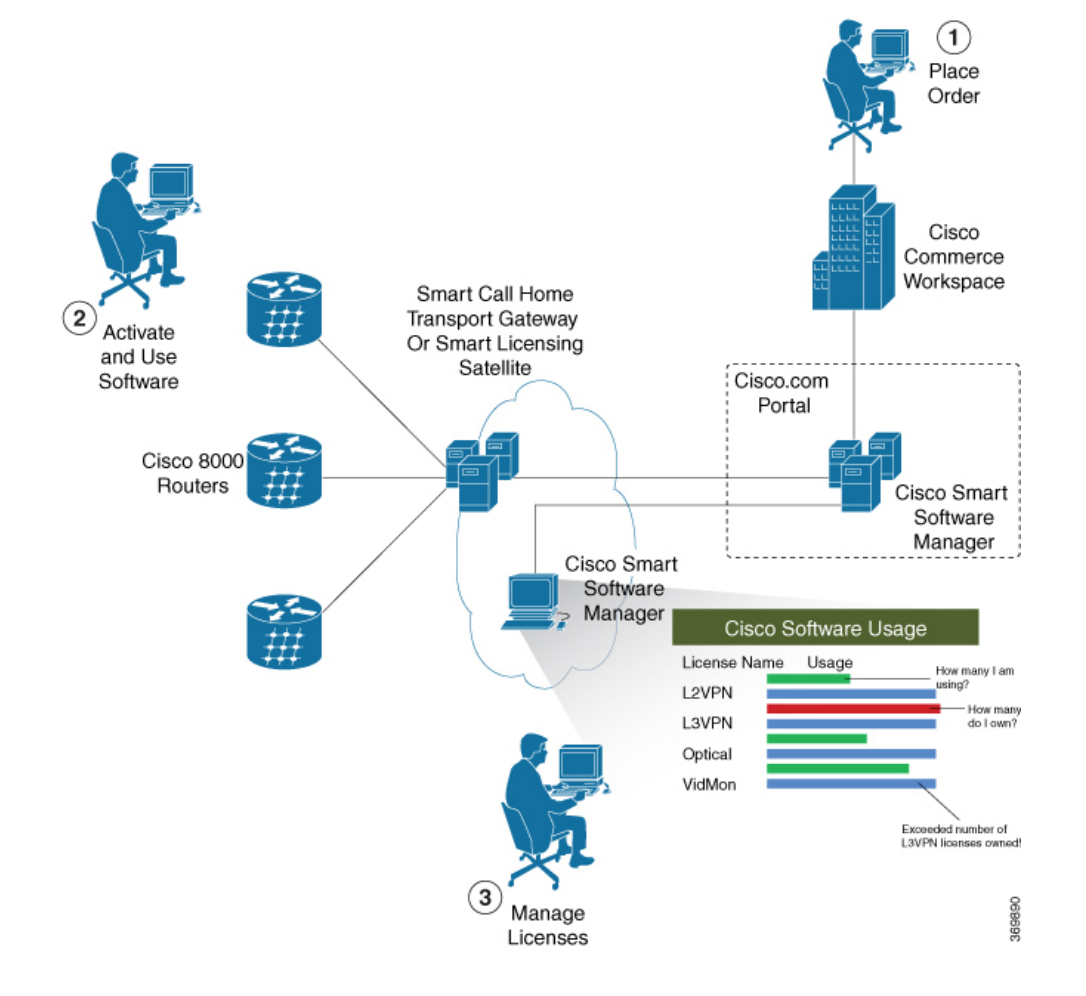

- **Setting up Smart Licensing—**You can place the order for Smart Licensing, to manage licenses on Cisco.com portal. You agree to the terms and conditions governing the use and access of Smart [Licensing](http://www.cisco.com/c/en/us/products/collateral/software/one-software/solution-overview-c22-733273.html) in the Smart [Software](http://www.cisco.com/c/en/us/products/collateral/software/one-software/solution-overview-c22-733273.html) Manager portal.
- **Enabling and Use Smart Licensing—** Follow the steps to enable Smart Licensing. *Smart Licensing Workflow* provides an illustration.

After you enable Smart Licensing, you can use either of the following options to communicate:

- **Smart Call Home—The Smart Call Home feature is automatically configured after the router starts.** Smart Call Home is used bySmart Licensing as a medium for communication with the Cisco license service. Call Home feature allows Cisco products to periodically call-home and perform an audit and reconciliation of your software usage information. This information helps Cisco efficiently track your install base, keep them up and running, and more effectively pursue service and support contract renewals, without much intervention from your end. For more information on Smart Call Home feature, see the Smart Call Home [Deployment](https://www.cisco.com/c/dam/en/us/td/docs/switches/lan/smart_call_home/SCH_Deployment_Guide.pdf) Guide.
- **Smart Licensing Satellite—The Smart licensing satellite option provides an on-premises collector** that can be used to consolidate and manage Smart license usage, as well facilitate communications back to Cisco License Service at [Cisco.com.](https://www.cisco.com/)
- **Manage and Report Licenses—**You can manage and view reports about your overall software usage in the Smart Software Manager portal.

## <span id="page-2-0"></span>**Deployment Options for Smart Licensing**

The following illustration shows the various options available for deploying Smart Licensing:

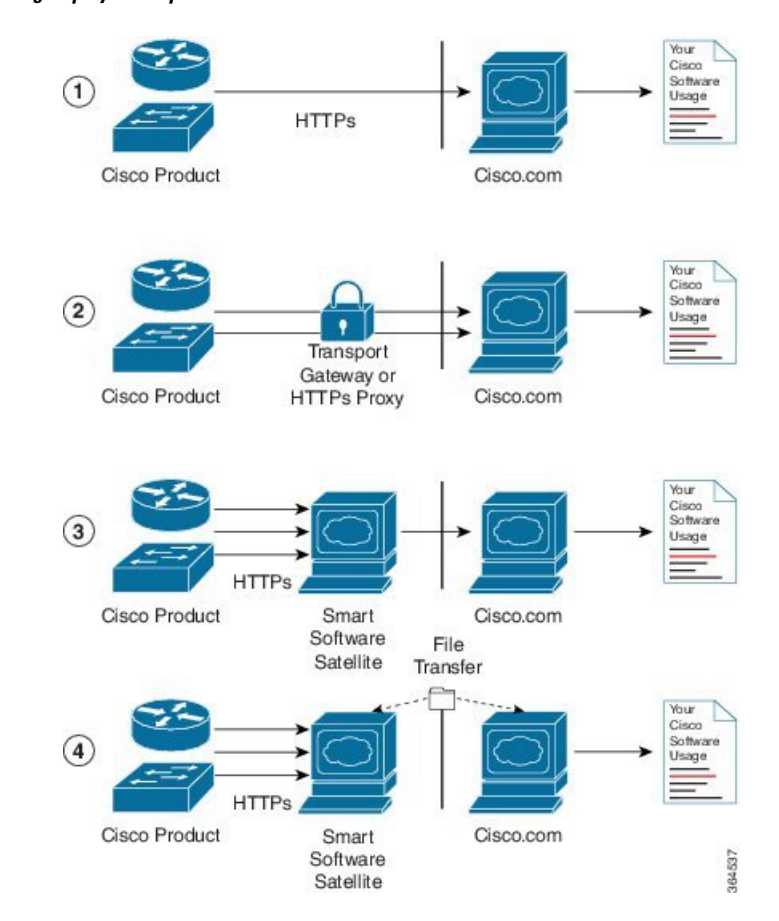

#### **Figure 2: Smart Licensing Deployment Options**

- **1. Direct cloud access—**In direct cloud access deployment method, Cisco products send usage information directly over the internet to Cisco.com (Cisco license service); no additional components are needed for deployment.
- **2. Direct cloud access through an HTTPs proxy—**In direct cloud access through an HTTPs proxy deployment method, Cisco products send usage information over the internet through a proxy server either a Smart Call Home Transport Gateway or off-the-shelf Proxy (such as Apache) to Cisco License Service on <http://www.cisco.com>.
- **3. Mediated access through an on-premises collector-connected—**In mediated access through an on-premises collector-connected deployment method, Cisco products send usage information to a locally-connected collector, which acts as a local license authority. Periodically, the information is exchanged to keep the databases in synchronization.
- **4. Mediated access through an on-premises collector-disconnected—**In the mediated access through an on-premises collector-disconnected deployment method, Cisco productssend usage information to a local disconnected collector, which acts as a local license authority. Exchange of human-readable information is performed occasionally (maybe once a month) to keep the databases in synchronization.

Options **1** and **2** provide an easy deployment option, and options **3** and **4** provide a secure environment deployment option. Smart Software Satellite provides support for options **3** and **4**.

The communication between Cisco products and Cisco license service is facilitated by the Smart Call Home software.

### <span id="page-4-0"></span>**About Call Home**

Call Home provides an email and http/https based notification for critical system policies. A range of message formats are available for compatibility with pager services or XML-based automated parsing applications. You can use this feature to page a network support engineer, email a Network Operations Center, or use Cisco Smart Call Home services to generate a case with the Technical Assistance Center. The Call Home feature can deliver alert messages containing information about diagnostics and environmental faults and events.

The Call Home feature can deliver alerts to multiple recipients, referred to as Call Home destination profiles. Each profile includes configurable message formats and content categories. A predefined destination is provided for sending alerts to the Cisco TAC, but you also can define your own destination profiles. When you configure Call Home to send messages, the appropriate CLIshow command is executed and the command output is attached to the message. Call Home messages are delivered in the following formats:

- Short text format which provides a one or two line description of the fault that is suitable for pagers or printed reports.
- Full text format which provides fully formatted message with detailed information that is suitable for human reading.
- XML machine readable format that uses Extensible Markup Language (XML) and Adaptive Messaging Language (AML) XML schema definition (XSD). The AML XSD is published on the Cisco.com website at http://www.cisco.com/. The XML format enables communication with the Cisco Systems Technical Assistance Center.

## <span id="page-4-1"></span>**Flexible Consumption Model Licenses**

#### **Table 2: Feature History Table**

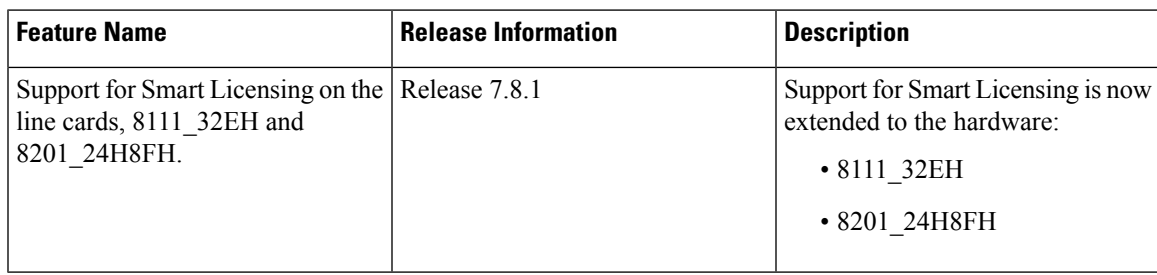

Smart Licensing uses Flexible Consumption licensing model. This model of licensing is available at low initial investment, provides easy scalability, and allows customersto increase consumption of licenses asthey expand. Flexible Consumption model licenses are checked for usage on a daily basis. The daily license usage isreported to the Smart Licensing Manager at Cisco.com.

The Flexible Consumption model licensing for your hardware or software is enabled by default.

There are three types of licenses in this model:

• Essential licenses are the licenses that are required by every active port, for example ESS-CA-400G-RTU-2. These licensessupport the pay as you grow model of flexible consumption model of licensing.

- Advantage (earlier known as Advanced) licenses are the licenses that are required for ports that use advanced features like L3VPN. Example of an advantage license is ADV-CA-400G-RTU-2. These licenses support the pay as you grow model of flexible consumption model of licensing.
- Tracking licenses, for example 8201-TRK. These licenses support systems and line cards and help you to understand the number of systems or line cards in use in a network.

The following table provides the supported hardware for different Flexible Consumption model licenses for Cisco 8000:

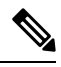

**Note** These licenses are platform dependent.

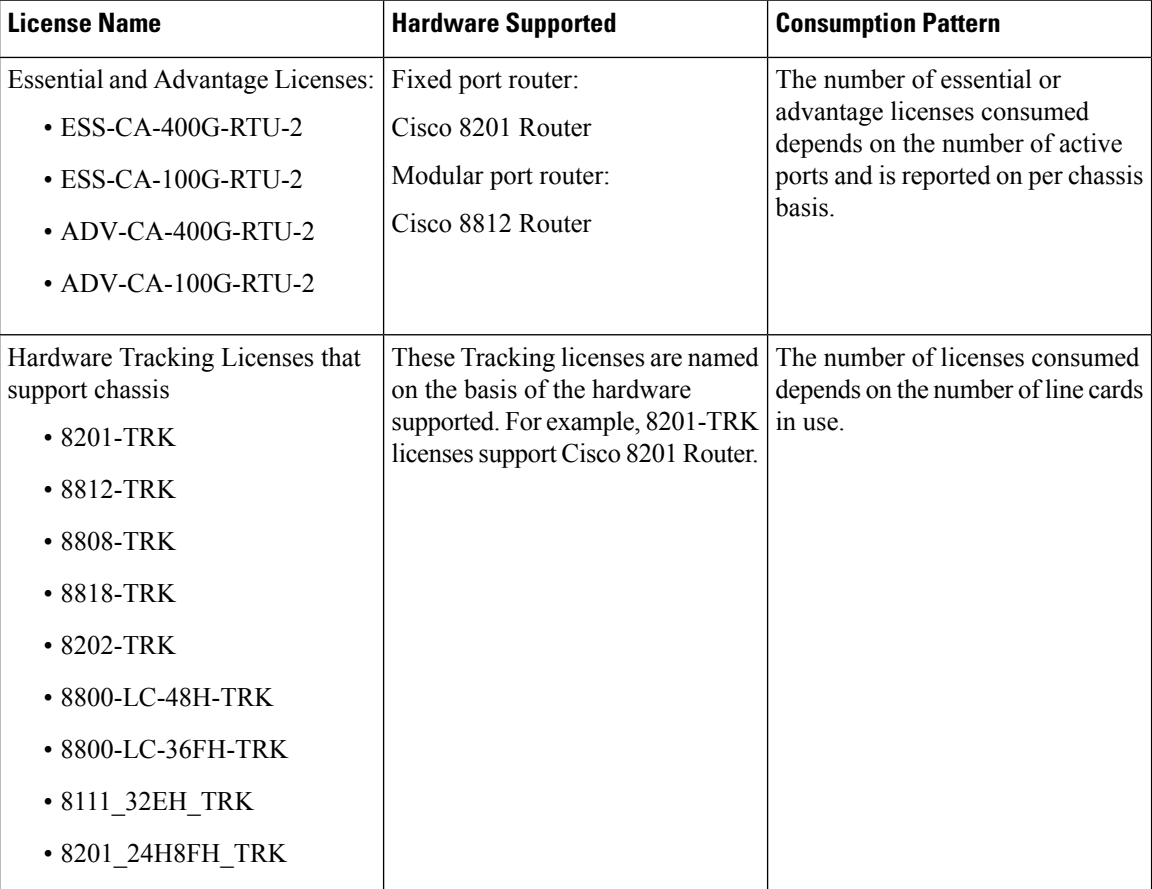

#### **Table 3: FCM Licenses**

### **Software Innovation Access**

#### **Table 4: Feature History Table**

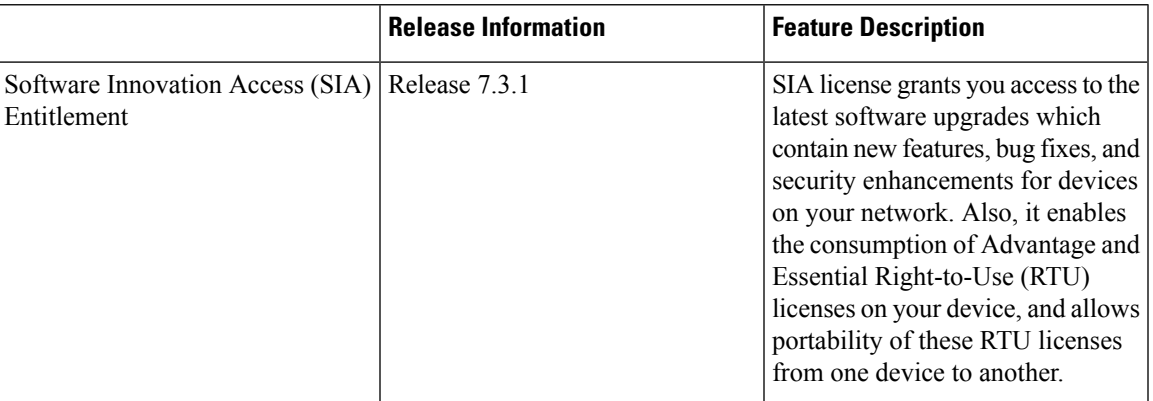

#### **Overview**

Software Innovation Access (SIA) subscription, a type of FCM licensing, provides access to the latest software upgrades and features for your network.SIA licenses enable the consumption of Right-to-Use (RTU) licenses for your devices to access software innovation and avail support for your devices throughout the term of subscription.

The benefits of SIA subscription are:

- **Accessto software innovation**:SIA subscription provides accessto continuoussoftware upgrades which contain latest features, security enhancements, and bug fixes for all your devices at a network level.
- **Pooling of licenses**: SIA subscription enables Right-to-Use (RTU) licenses to be shared across your FCM network from a common license pool through the virtual account.
- **Protects your investment**:SIA subscription enablesthe portability of perpetual RTU licenses purchased for your current device to a next-generation router when you expand or upgrade your network.

The initial term of aSIA subscription is for a term of three years. You can renew the subscription by contacting your Cisco account representative. An equal number of SIA licenses and corresponding RTU licenses are required to enjoy the benefits, and ensure that your network is in compliance. There are two types of SIA licenses available:

- **AdvantageSIA license (ADV-AC-10G-SIA-3 and ADV-CA-100G-SIA-3)**: To utilize Advantage RTU licenses, you need Advantage SIA licenses.
- **Essential SIA license (ESS-AC-10G-SIA-3 and ESS-CA-100G-SIA-3)**: Essential SIA licenses are required to utilise Essential RTU on your device.

If your device is in a state of SIA Out-of-Compliance (OOC) the benefits cease.

#### **SIA Out-of-compliance (OOC) state**

When your device is in a SIA Out-of-compliance state, support for major software version upgrades in your network devices are restricted. However, you can continue to perform minor updates, SMU installations, and RPM installations, and continue to utilize the RTU licenses without support for porting.

A device can get into a SIA Out-of-compliance (OOC) state in the following instances:

- The SIA License *EVAL* period of 90 days has expired.
- The number of SIA licenses consumed has exceeded the number of SIA licenses purchased. This can also occur when the RTU licenses consumed is higher than the number of SIA licenses purchased.
- The term of the SIA license has expired and you haven't renewed the subscription.
- The license authorization status is:
	- Not Authorized: The license authorization code installed doesn't contain sufficient counts for the request. This can occur when you attempt to use more licenses than the licenses available in your Virtual Account.
	- Authorization expired: The device hasn't been able to connect to CSSM for an extended period, due to which the authorization status couldn't be verified.

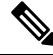

**Note**

The CSSM smart license hierarchy applies to the Right-to-Use (RTU) license only. Therefore, if there is an insufficient RTU 100G license, CSSM can convert the RTU 400G license into four RTU 100G licenses. This is not applicable for SIA license.

In order to bring your device to In-Compliance state, perform one of the following steps:

- Register your device with CSSM if the SIA license EVAL period has expired.
- If the SIA license has expired or the number of SIA licenses consumed is more than the number of SIA licenses purchased, contact your Cisco Account Representative to purchase or renew the required licenses.
- If the authorization code has insufficient counts for the request, generate the code with sufficient counts.
- If the authorization has expired, connect the device with CSSM.

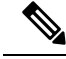

**Note**

Up to Cisco IOS XR Release 7.3.1, Cisco 8000 series routers consume one 400G license per one 400G interface.

From Cisco IOS XR Release 7.3.2 onwards, Cisco 8000 series routers consume four 100G licenses per one 400G interface. If necessary, contact your Cisco Account Representative to convert SIA 400G license into four SIA 100G licenses.

When the device enters an OOC state, a grace period of 90 days (cumulative of all the previous occurences) begins. During this period, SIA license benefits can still be availed. The system attempts to renew the authorization period by connecting with the CSSM during the grace period, or even after the grace period has expired. If an attempt isn't successful, it remains in an OOC state. If the attempt is successful, a new authorization period begins and the device is In-Compliance.

### **Verification**

To verify the device compliance status, use the **show license platform summary** command:

#### **Examples**

#### **Status: In-Compliance**

Router# **show license platform summary** Fri Aug 7 20:28:46.222 UTC Collection: LAST: Fri Aug 07 2020 20:28:42 UTC NEXT: Fri Aug 07 2020 20:29:42 UTC Reporting: LAST: Fri Aug 07 2020 20:28:42 UTC NEXT: Fri Aug 07 2020 20:29:42 UTC SIA Status: In Compliance Count Feature/Area Entitlement Contract Contract Contract Contract Contract Contract Contract Contract Contract Contract Contract Contract Contract Contract Contract Contract Contract Contract Contract Contract Contract Contract ============ =================================================== ==== ==== FCM Core & Aggr Essentials SW Right-to-Use per 400G for 1 0 FCM Core & Aggr Essentials SIA per 400G for Cisco 8000 1 0

#### **Status: Out-of-Compliance (Grace Period Remaining)**

```
Router# show license platform summary
Fri Aug 7 21:00:47.525 UTC
Collection: LAST: Fri Aug 07 2020 21:00:42 UTC
          NEXT: Fri Aug 07 2020 21:01:42 UTC
Reporting: LAST: Fri Aug 07 2020 21:00:42 UTC
          NEXT: Fri Aug 07 2020 21:01:42 UTC
**********************************IMPORTANT************************************
SIA Status: Out of Compliance(Remaining Grace Period: 90 days, 0 hours)
           SIA license(s) status is Not Authorized.
          SW Upgrade will still be allowed as SIA Grace Period is remaining
*******************************************************************************
                                                              Count
Feature/Area Entitlement Communications and Last Next
============ =================================================== ==== ====
FCM Core & Aggr Essentials SW Right-to-Use per 400G for 2 0
FCM Core & Aggr Essentials SIA per 400G for Cisco 8000 2 0
```
#### **Status: Out-of-Compliance (Grace Period expired and upgrades are blocked)**

Router# **show license platform summary** Fri Aug 7 21:19:58.580 UTC Collection: LAST: Fri Aug 07 2020 21:19:17 UTC NEXT: Fri Aug 07 2020 21:20:17 UTC Reporting: LAST: Fri Aug 07 2020 21:19:17 UTC NEXT: Fri Aug 07 2020 21:20:17 UTC \*\*\*\*\*\*\*\*\*\*\*\*\*\*\*\*\*\*\*\*\*\*\*\*\*\*\*\*\*\*\*\*\*\*IMPORTANT\*\*\*\*\*\*\*\*\*\*\*\*\*\*\*\*\*\*\*\*\*\*\*\*\*\*\*\*\*\*\*\*\*\*\*\* SIA Status: Out of Compliance(Grace Period Expired) SW Upgrades are blocked as SIA license(s) are in "Not Authorized" state \*\*\*\*\*\*\*\*\*\*\*\*\*\*\*\*\*\*\*\*\*\*\*\*\*\*\*\*\*\*\*\*\*\*\*\*\*\*\*\*\*\*\*\*\*\*\*\*\*\*\*\*\*\*\*\*\*\*\*\*\*\*\*\*\*\*\*\*\*\*\*\*\*\*\*\*\*\*\* Count Feature/Area Entitlement Contract Contract Contract Contract Contract Contract Contract Contract Contract Contract Contract Contract Contract Contract Contract Contract Contract Contract Contract Contract Contract Contract ============ =================================================== ==== ==== FCM Core & Aggr Essentials SW Right-to-Use per 400G for 2 0 FCM Core & Aggr Essentials SIA per 400G for Cisco 8000 2 0

## <span id="page-9-0"></span>**Configure Licenses Using Smart Licensing**

### **Register and Activate Your Device**

Smart Licensing components are packaged into the 8000-x64-7.0.11 iso image. The https client that is required for configuring the Smart Call Home is packaged into the cisco8k-k9sec RPM. Use the steps described here to register and activate your device, and associate the device with your virtual account.

To register and activate your device, you must:

- Generate registration token from the Cisco Smart Software Manager portal at [https://www.cisco.com/c/](https://www.cisco.com/c/en/us/buy/smart-accounts/software-manager.html) [en/us/buy/smart-accounts/software-manager.html.](https://www.cisco.com/c/en/us/buy/smart-accounts/software-manager.html)
- Use the registration token to register your device using CLI.

#### **Generate Product Registration Token from the Portal**

You must have purchased the product for which you are adding the license. When you purchase the product, you are provided with a username and password to the Cisco Smart Software Manager portal, from where you can generate the product instance registration tokens.

- **1.** Log in to Cisco Smart Software Manager at Smart Software [Licensing.](https://software.cisco.com/#SmartLicensing-Inventory)
- **2.** Under **Inventory** menu, click **General** tab.
- **3.** Click **New Token** to generate a product registration token.

Copy the new token value, which is used to register and activate your device, and associate the device to your virtual account.

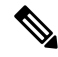

This token is valid for 365 days and can be used to register any number of Cisco routers . There is no need to create token every time for a new device. **Note**

#### **Register New Product in CLI**

In the CLI, use the registration token to activate the device.

RP/0/RP0/CPU0:router#license smart register idtoken *token\_ID*

On successful registration, the device receives an identity certificate. This certificate is saved on your device and automatically used for all future communications with Cisco. Every 290 days, Smart Licensing automatically renews the registration information with Cisco. If registration fails, an error is logged. Also, license usage data is collected and a report is sent to you every month. If necessary, you can configure your Smart Call Home settings such that sensitive information (like hostname, username and password) are filtered out from the usage report.

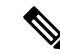

In a Cisco 8000 distributed platform, you might see the following message when one or more line cards are shutdown using the **hw-module** command: **Note**

RP/0/RP0/CPU0:router#: smartlicserver[324]: %LICENSE-SMART\_LIC-2-PLATFORM\_ERROR : Smart Licensing has encountered an internal software error. Contact TAC: Unable to retrieve current TS path RP/0/RP0/CPU0:router#: smartlicserver[324]: %LICENSE-SMART\_LIC-2-PLATFORM\_ERROR : Smart Licensing has encountered an internal software error. Contact TAC: INVALID SysDataList: No storage path for first device

RP/0/RP0/CPU0:router#: smartlicserver[324]: %LICENSE-SMART\_LIC-2-PLATFORM\_ERROR : Smart Licensing has encountered an internal software error. Contact TAC: Incorrect Data List detected.

The messages are logged only once, and they are short-lived. The messages are not service impacting, and can be ignored.

### **Check License Consumption Status**

Use the **show license** commands to display the Smart Licensing status and consumption states.

#### **Step 1 show license status**

#### **Example:**

RP/0/RP0/CPU0:router:router#show license status

Displays the compliance status of Smart Licensing. Following are the possible status:

- **Waiting**—Indicates the initial state after your device has made a license entitlement request. The device establishes communication with Cisco and successfully registers itself with the Cisco Smart Software Manager.
- **Authorized**—Indicates that your device is able to communicate with the Cisco Smart Software Manager, and is authorised to initiate requests for license entitlements.
- **Out-Of-Compliance**—Indicates that one or more of your licenses are out-of-compliance. You must buy additional licenses.
- A warning message appears when a license is out-of-compliance. A log message is also saved in the syslog. **Note**
- **Eval Period**—Indicates that Smart Licencing is consuming the evaluation period. The eval period is valid until 90 days. You must register the device with the Cisco Smart Software Manager, else your license expires.
- **Disabled**—Indicates that Smart Licensing is disabled.
- **Invalid**—Indicates that Cisco does not recognize the entitlement tag as it is not in the database.
- **Step 2 show license all**

**Example:**

RP/0/RP0/CPU0:router#show license all Tue Sep 24 02:53:42.729 UTC Smart Licensing Status ====================== Smart Licensing is ENABLED Registration: Status: REGISTERED Smart Account: BU Production Test 1 Virtual Account: NCS550 Testing Export-Controlled Functionality: ALLOWED Initial Registration: SUCCEEDED on Sep 24 2019 02:49:34 UTC Last Renewal Attempt: None Next Renewal Attempt: Mar 22 2020 02:49:34 UTC Registration Expires: Sep 23 2020 02:44:45 UTC License Authorization: Status: AUTHORIZED on Sep 24 2019 02:49:48 UTC Last Communication Attempt: SUCCEEDED on Sep 24 2019 02:49:48 UTC Next Communication Attempt: Oct 24 2019 02:49:47 UTC Communication Deadline: Dec 23 2019 02:44:58 UTC Export Authorization Key: Features Authorized: <none> Utility: Status: DISABLED Data Privacy: Sending Hostname: yes Callhome hostname privacy: DISABLED Smart Licensing hostname privacy: DISABLED Version privacy: DISABLED Transport: Type: Callhome License Usage ============== 8201 Base HW Tracking PID (8201-TRK): Description: 8201 Base HW Tracking PID Count: 1 Version: 1.0 Status: AUTHORIZED Export status: NOT RESTRICTED 8000 Software Tracking PID 7.0 (XR-8K-7.0-TRK): Description: 8000 Software Tracking PID 7.0 Count: 1 Version: 1.0 Status: AUTHORIZED Export status: NOT RESTRICTED Core & Aggr Essentials SW Right-to-Use per 100G for Cisco 8000 series (ESS-CA-100G-RTU-2): Description: Core & Aggr Essentials SW Right-to-Use per 100G for Cisco 8000 series Count: 1 Version: 1.0 Status: AUTHORIZED Export status: NOT RESTRICTED

Ш

```
Core & Aggr Advance SW Right-to-Use per 100G for Cisco 8000 series (ADV-CA-100G-RTU-2):
  Description: Core & Aggr Advance SW Right-to-Use per 100G for Cisco 8000
               series
 Count: 1
  Version: 1.0
  Status: AUTHORIZED
 Export status: NOT RESTRICTED
Product Information
==================
UDI: PID:8201-SYS,SN:FOC2245N7D8
Agent Version
=============
Smart Agent for Licensing: 4.9.6 rel/41
Reservation Info
 ================
License reservation: DISABLED
```
Displays all entitlements in use. Additionally, it shows associated licensing certificates, compliance status, UDI, and other details.

#### **Step 3 show license status**

#### **Example:**

```
RP/0/RP0/CPU0:router#show license status
Tue Sep 24 03:00:49.103 UTC
Smart Licensing is ENABLED
Utility:
 Status: DISABLED
Data Privacy:
  Sending Hostname: yes
   Callhome hostname privacy: DISABLED
   Smart Licensing hostname privacy: DISABLED
 Version privacy: DISABLED
Transport:
 Type: Callhome
Registration:
  Status: REGISTERED
  Smart Account: BU Production Test 1
 Virtual Account: NCS550 Testing
 Export-Controlled Functionality: ALLOWED
 Initial Registration: SUCCEEDED on Sep 24 2019 02:49:34 UTC
 Last Renewal Attempt: None
  Next Renewal Attempt: Mar 22 2020 02:49:34 UTC
 Registration Expires: Sep 23 2020 02:44:45 UTC
License Authorization:
 Status: AUTHORIZED on Sep 24 2019 02:49:48 UTC
  Last Communication Attempt: SUCCEEDED on Sep 24 2019 02:49:48 UTC
 Next Communication Attempt: Oct 24 2019 02:49:48 UTC
 Communication Deadline: Dec 23 2019 02:44:59 UTC
Export Authorization Key:
 Features Authorized:
   <none>
```
Count

Displays the status of all entitlements in use.

#### **Step 4 show license summary**

#### **Example:**

```
RP/0/RP0/CPU0:router#show license summary
Tue Sep 24 02:54:28.659 UTC
```
Smart Licensing is ENABLED

Registration: Status: REGISTERED Smart Account: BU Production Test 1 Virtual Account: NCS550 Testing Export-Controlled Functionality: ALLOWED Last Renewal Attempt: None Next Renewal Attempt: Mar 22 2020 02:49:34 UTC

```
License Authorization:
 Status: AUTHORIZED
 Last Communication Attempt: SUCCEEDED
 Next Communication Attempt: Oct 24 2019 02:49:47 UTC
```

```
License Usage:
 License Entitlement tag Count Status
 -----------------------------------------------------------------------------
 8201 Base HW Trackin... (8201-TRK) 1 AUTHORIZED
 8000 Software Tracki... (XR-8K-7.0-TRK) 1 AUTHORIZED
 Core & Aggr Essentia... (ESS-CA-100G-RTU-2) 1 AUTHORIZED
 Core & Aggr Advance ... (ADV-CA-100G-RTU-2) 1 AUTHORIZED
RP/0/RP0/CPU0:ios#show license udi
Tue Sep 24 02:54:34.082 UTC
UDI: PID:8201-SYS,SN:FOC2245N7D8
```
Displays a summary of all entitlements in use.

#### **Step 5 show license platform summary**

#### **Example:**

RP/0/RP0/CPU0:router#show license platform summary Tue Sep 24 02:58:29.102 UTC Current state: REGISTERED

Collection: LAST: Tue Sep 24 2019 02:57:32 UTC NEXT: Tue Sep 24 2019 02:58:32 UTC Reporting: LAST: Tue Sep 24 2019 02:57:32 UTC NEXT: Tue Sep 24 2019 02:58:32 UTC

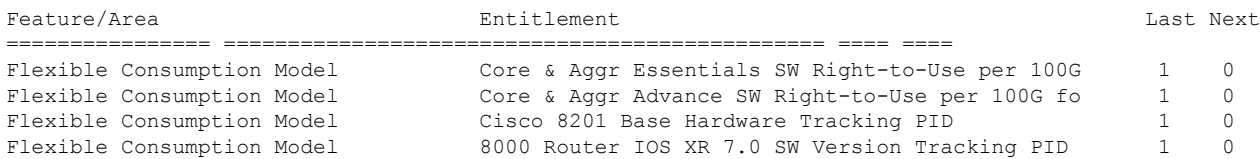

Displays the registration status and provides a detailed information regarding the number of essential, advanced and tracking license consumption in generic or Flexible Consumption Model license model.

#### **Step 6 show license platform detail**

#### **Example:**

```
RP/0/RP0/CPU0:router#show license platform detail
Tue Sep 24 02:58:33.730 UTC
Current state: REGISTERED
Collection: LAST: Tue Sep 24 2019 02:58:32 UTC
           NEXT: Tue Sep 24 2019 02:59:32 UTC
Reporting: LAST: Tue Sep 24 2019 02:58:32 UTC
           NEXT: Tue Sep 24 2019 02:59:32 UTC
Parameters: Collection interval: 1 minute(s)
           Reporting interval: 1 minute(s)<br>Throughput gauge: 1000000 Kbps
           Throughput gauge:
=================================================
Feature/Area 'Flexible Consumption Model'
  Name: Flexible Consumption Model
  Status: ACTIVE
  Flags:
   [ 1] Name: Core & Aggr Essentials SW Right-to-Use per 400G for Cisco 8000 series
       Entitlement Tag:
regid.2019-03.com.cisco.ESS-CA-400G-RTU-2,1.0_015f335a-e7cd-4d5c-aec5-b9a0eee2df9b
       Count: Last reported: 0
              Next report: 0
   [ 2] Name: Core & Aggr Essentials SW Right-to-Use per 100G for Cisco 8000 series
       Entitlement Tag:
regid.2019-03.com.cisco.ESS-CA-100G-RTU-2,1.0_48bdd67b-c17a-42fe-908a-9ed16d242b84
       Count: Last reported: 1
              Next report: 0
   [ 3] Name: Core & Aggr Advance SW Right-to-Use per 400G for Cisco 8000 series
       Entitlement Tag:
regid.2019-03.com.cisco.ADV-CA-400G-RTU-2,1.0_5a5661d3-275b-485e-bb57-642a81f35e7a
       Count: Last reported: 0
              Next report: 0
   [ 4] Name: Core & Aggr Advance SW Right-to-Use per 100G for Cisco 8000 series
       Entitlement Tag:
regid.2019-03.com.cisco.ADV-CA-100G-RTU-2,1.0_f7ea7475-09bb-4705-9e21-252dd1e2e5cd
       Count: Last reported: 1
              Next report: 0
```
Displays the detailed licenses that can be consumed in particular platform in both generic and Flexible Consumption Model models. Also displays the current and the next consumption count of a particular license. Displays information of the active model,whether is it generic or Flexible Consumption Model license model.

#### **Step 7 show call-home smart-licensing statistics**

Displays the statistics of communication between the Smart Licensing manager and the Cisco back-end using Smart Call Home. In case communication fails or drops, check your call home configuration for any errors.

The following example shows sample output from the **show call-home smart-licensing statistics**command:

```
RP/0/RP0/CPU0:router#show call-home smart-licensing statistics
Tue Sep 24 03:00:56.895 UTC
Success: Successfully sent and response received.
Failed : Failed to send or response indicated error occurred.
Inqueue: In queue waiting to be sent.
Dropped: Dropped due to incorrect call-home configuration.
Msg Subtype Success Failed Inqueue Dropped Last-sent (GMT+00:00)
```
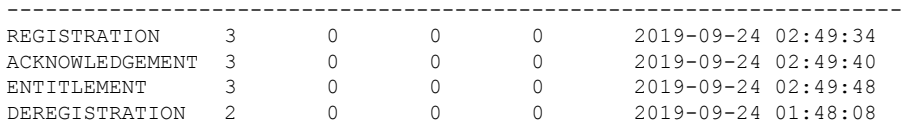

### **Renew Smart Licensing Registration**

In general, your registration is automatically renewed every six months. Use this option to make an on-demand manual update of your registration. Thus, instead of waiting six months for the next registration renewal cycle, you can issue this command to instantly find out the status of your license.

#### **Before you begin**

You must ensure that the following conditions are met to renew your smart license:

• The device is registered.

#### **license smart renew** {**auth** | **id**}

#### **Example:**

```
RP/0//CPU0:#license smart renew auth
Tue Apr 22 09:12:37.086 PST
```
license smart renew auth: Authorization process is in progress. Please check the syslog for the authorization status and result.

Renew your ID or authorization with Cisco smart licensing. If ID certification renewal fails, then the product instance goes to an unidentified state and starts consuming the evaluation period.

```
Note
```
- The warning message that the smart licensing evaluation period has expired is displayed in the console every hour. There is, however, no functionality impact on the device. The issue is seen on routers that do not have theFlexible Consumption licensing model enabled. To stop the repetitive messaging, register the device with the smart licensing server and enable the Flexible Consumption model. Later load a new registration token.
	- Authorization periods are renewed by the Smart Licensing system every 30 days. As long as the license is in an 'Authorized' or 'Out-of-compliance' (OOC), the authorization period is renewed. Grace period starts when an authorization period expires. During the grace period or when the grace period is in the 'Expired' state, the system continues to try renew the authorization period. If a retry is successful, a new authorization period starts.

## <span id="page-15-0"></span>**Smart Licensing Workflow**

The Smart Licensing workflow is depicted in this flowchart.

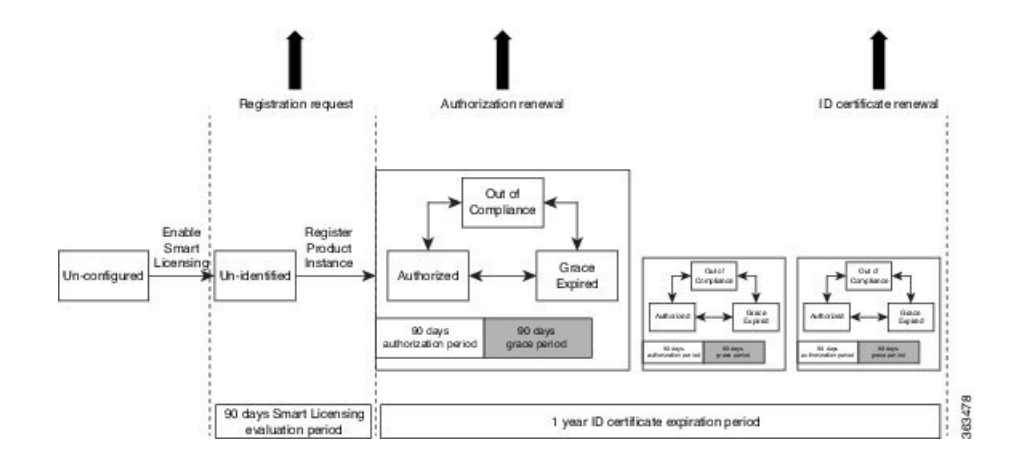

### <span id="page-16-0"></span>**Licenses, Product Instances, and Registration Tokens**

#### **Licenses**

Depending on the product, all Cisco products licenses are any one of the following two types:

- Perpetual licenses—Licenses that do not expire.
- Term licenses—Licenses that automatically expire after a set amount of time: one year, three years, or whatever term was purchased.

All product licenses reside in a virtual account.

#### **Product Instances**

A product instance is an individual device with a unique device identifier (UDI) that is registered using a product instance registration token (or registration token). You can register any number of instances of a product with a single registration token. Each product instance can have one or more licenses residing in the same virtual account. Product instances must periodically connect to the Cisco Smart Software Manager servers during a specific renewal period. If a product instance fails to connect, it is marked as having a license shortage, but continues to use the license. If you remove the product instance, its licenses are released and made available within the virtual account.

#### **Product Instance Registration Tokens**

A product requires a registration token until you have registered the product. Registration tokens are stored in the Product Instance Registration Token Table associated with your enterprise account. Once the product is registered the registration token is no longer necessary and can be revoked and removed from the table without effect. Registration tokens can be valid from 1 to 365 days.

## <span id="page-16-1"></span>**Virtual Accounts**

Smart Licencing allows you to create multiple license pools or virtual accounts within the Smart Software Manager portal. Using the **Virtual Accounts** option you can aggregate licensesinto discrete bundles associated with a cost center so that one section of an organization cannot use the licenses of another section of the organization. For example, if you segregate your company into different geographic regions, you can create a virtual account for each region to hold the licenses and product instances for that region.

All new licenses and product instances are placed in the default virtual account in the Smart Software Manager, unless you specify a different one during the order process. Once in the default account, you may choose to transfer them to any other account as desired, provided you have the required access permissions.

Use the Smart Software Manager portal at <https://software.cisco.com/> to create license pools or transfer licenses.

## <span id="page-17-0"></span>**Compliance reporting**

On a periodic basis, as described by the terms of the Smart Licensing contract, reports are automatically sent to you containing inventory and license compliance data. These reports will take one of three forms:

- **Periodic Record—**This record is generated on a periodic (configurable) basis with relevant inventory data saved at a given point of time. This report is saved within the Cisco cloud for archival.
- **Manual Record—**You can manually generate thisrecord with relevant inventory data saved at any given point of time. This report will be saved within the Cisco cloud for archival.
- **Compliance Warning Report—**This report is automatically or manually generated when a license compliance event occurs. This report does not contain a full inventory data, but only any shortfalls in entitlements for a given software license.

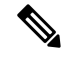

**Note**

A warning message appears when a license is out-of-compliance. A log message is also saved in the syslog.

You can view these reports from the Smart Software Manager portal at <https://software.cisco.com/>.